# LATEX installation

24. marts 2006

Udarbejdet af

Lars Mogensen, s001684

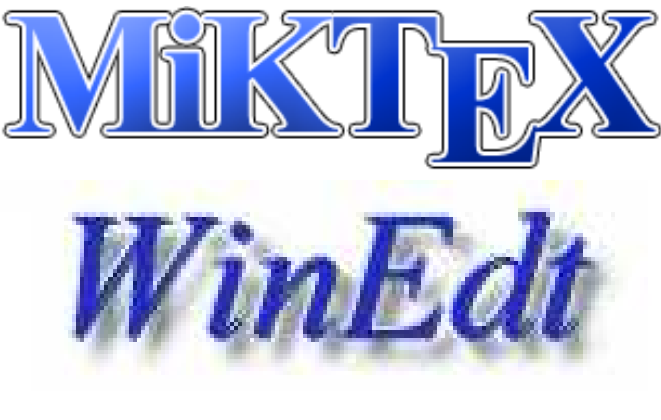

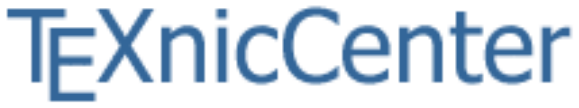

## Indhold

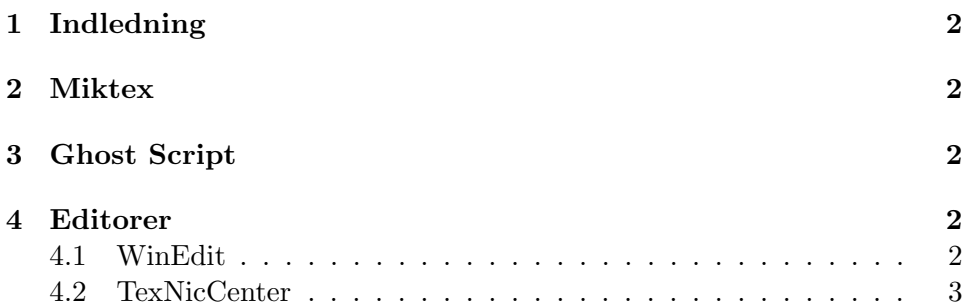

## 1 Indledning

Dette er en guide til opsætning af tekstopsætnings systemet LAT<sub>EX</sub> på en personlig computer.

Held og lykke med at skrive i LAT<sub>E</sub>X. Forslag til forbedringer af vejledningen modtages gerne på mail s001684@student.dtu.dk.

## 2 Miktex

Hent den sidste version af Miktex på hjemmesiden www.miktex.org. Vælg den lille version, da den selv henter de pakker der bliver brug for.

#### Installer programmet

## 3 Ghost Script

Hent sidste version af Ghostscript og GSView på hjemmesiden www.ghostscript.com.

#### Installer programmerne

### 4 Editorer

Det er muligt at skrive latex kode i en hvilken som helst ascii editor, men der findes mange dedikerede editorer tit samme formål. Det gode ved de dedikerede editorer er at de har syntax-highlighting og de er integrerede med latex kompileren miktex. Dette er efter min mening er stor fordel og jeg vil derfor nævne to sådanne editorer her. Begge editorer er efter min mening gode. Forskellen mellem de to er at WinEdt koster penge og TeXnicCenter er gratis.

#### 4.1 WinEdit

Hent en test version af programmet på hjemmesiden www.winedt.com.

#### Installer programmet

For at få danske stavekontrol, er det nødvendigt at hente en ordbog fra hjemmesiden www.winedt.com/dict.

- 1. Opret et bibliotek til ordbogen i ditWINEDTbib/Dict f.eks. danish og kopier filen der over.
- 2. Gå ind i menuen *Options Dictionary...* og opret en ny ordbog der hedder dansk eller danish.
- 3. Kopier stien fra en af de engelske ordbøger og ret den til således, at den peger på den nye danske ordbog.
- 4. Sæt så de sammen flueben som ved den engelske og sæt et flueben ved enabled.

Den danske stavekontrol skulle nu gerne virke.

Der kan være problemer med at få DVI vieweren til at virke. Jeg har ved empiri konstateret, at dette kan løses ved under projektmanageren at fjerne main filen og vælge den igen. Det er vigtigt at hele stien står i feltet, da der ellers kan opstå fejl med DVI vieweren. Grunden til dette har jeg ikke kunnet finde.

#### 4.2 TexNicCenter

Dette program er et gratis alternativ til WinEdt. WinEdt i den nye 5.4 version bliver mere og mere irriterende i sin måde at kræve penge af en. Jeg har langt om længe taget mig sammen til at skifte og det er kun små forskelle der er at se. Det værste er nok at programmerne ikke kører med de samme shortcuts. Det er selvfølgelig en tilvænningssag, men det kommer nok inden for en uges tid vel jeg tro.

Programmet kan hentes på http://www.texniccenter.org/ der dog er en ret langsom hjemmeside. Håber i vil overveje dette super alternativ til WinEdt.

For at få den danske ordbog ind følg da det link der står under Tools − > Options − > Spelling. Filerne i zipfilen skal kopieres ind i texniccenter biblioteket under dit texniccenter bib/language. Den danske ordbog kan efter en genstart af programmet vælges i menuen over ordbøger.